## 5.3.1 CIFAR-10(カラー写真画像)の 分類に向けた拡張 CIFAR10 CNN classification.ipynb でのローカル版実行時のエラーについて

In [3]: (train images, train labels), (test images, test labels) = cifar10.load data() train images = train images.astype('float32') / 255 test images = test images.astype('float32') / 255 train labels =  $tf$ .keras.utils.to categorical(train labels, 10) test labels =  $tf.$ keras.utils.to categorical(test labels, 10)

```
dirname = 'cifar-10-batches-py'
50
```

```
51 origin = 'https://www.cs.toronto.edu/"kriz
```
- $\rightarrow$  52 path = get file(
	- 53 dirname.

54

281

origin=origin.

d:¥dpl38¥.venv¥lib¥site-packages¥tensorflow¥python\ ile (fname, origin, untar, md5\_hash, file\_hash, cach archive\_format, cache dir) 277 raise Exception (error msg. format (orig<sub>111</sub>.

278 except URLError as e:

raise Exception (error msg. format (origin)  $\rightarrow$  279 except (Exception, KeyboardInterrupt) as e2 280

if os.path.exists (fpath):

 $(40. e. reason)$ 

が表示される場合 …

Windows10, ローカル環

境で、テキストp.227の

[CCC-01]実行時にエラー

**Exception:** URL fetch failure on https://www.cs.toronto.edu/~kriz/cifar-10-python.tar. gz: None -- [SSL: CERTIFICATE\_VERIFY\_FAILED] certificate\_verify\_failed:\_certificate\_h as expired (\_ssl.c:1131)

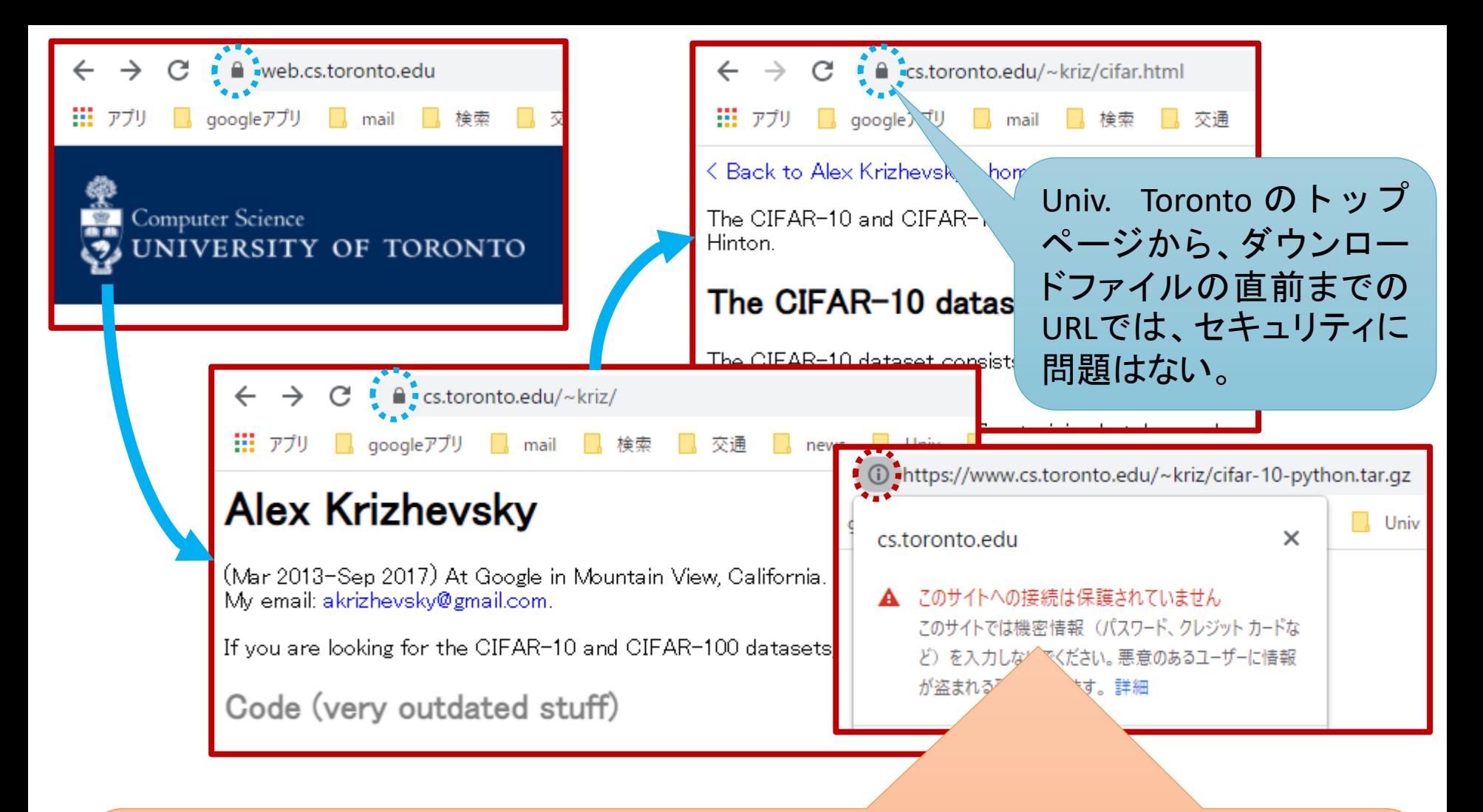

2021.11.24現在、ダウンロードファイルについては、セキュリティエラー(証明書が古い 等)が出ているため、ローカル版での実行ができない状況です。 5.3.1 CIFAR-10(カラー写真画像)の分類に向けた拡張 CIFAR10 CNN classification.ipynb の演習は、Google Colabでのオンラインにて行ってください。

## ローカル版でどうしても実行したい場合 自身の力量でできない場合には決して行わないで下さい セキュリティの警告を無視して実施するため、自己責任となります

- セキュリティの警告を無視してブラウザから別途「cifar-10-python.tar.gz」ファイルをダ ウンロードする。 <https://www.cs.toronto.edu/~kriz/cifar.html>
- ダウンロードしたファイルをウィルスチェックし、かつハッシュ値(MD5ハッシュ値ないし SHA-256のハッシュ値)が正当かどうかチェック(※1)。
	- MD5ハッシュ値は下記に記載されています。 <https://www.cs.toronto.edu/~kriz/cifar.html>
	- SHA-256のハッシュ値は「エラーメッセージを出しているpythonソースコード」近辺にあります。
- エラーメッセージを出しているpythonソースコードにて、別途ダウンロードしたファイルを 読ませるように調整する。
	- 「cifar-10-python.tar.gz」ファイルを自身のユーザディレクトリトップ直下の「.keras¥datasets」フォル ダ(※2)内に置き、ファイル名を「 cifar-10-batches-py.tar.gz 」に変更する。
- 上記実施後、ローカルでも実行できるはずです。
- 注釈)
	- ※1:<https://qiita.com/akimaru86/items/792bd6654b4d44bbf775> windows標準でMD5などのハッシュ値を出力
	- ※2:通常は「C:¥users¥[ユーザ名]¥.keras¥datasets 」フォルダ

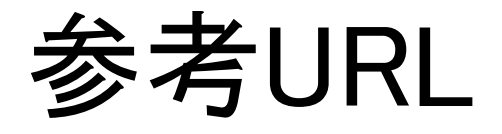

- https://titanwolf.org/Network/Articles/Article?AI [D=11f6e2de-e6a5-40c4-9995-14ffa006126d](https://titanwolf.org/Network/Articles/Article?AID=11f6e2de-e6a5-40c4-9995-14ffa006126d) Tensorflow 2 Cifar10 offline data set manually download, install offline loaded locally fast read **TitanWolf**
- [https://qiita.com/akimaru86/items/792bd6654b4d](https://qiita.com/akimaru86/items/792bd6654b4d44bbf775) 44bbf775 windows標準でMD5などのハッシュ値を出力